# Quick reference guide to finding a module descriptor on Module Manager

#### Login to Module Manager

§ You need an AIT email address to access AMM 3.0. No further authorisation is required.

• You can log in AMM 3.0. from 'Quicklinks' on the AIT homepage or use the url: https://amm.ait.ie/en/login

- § **Username:** jbloggs@ait.ie **Password:** Your latest network password.
- § The default start page is a listing of all your modules.

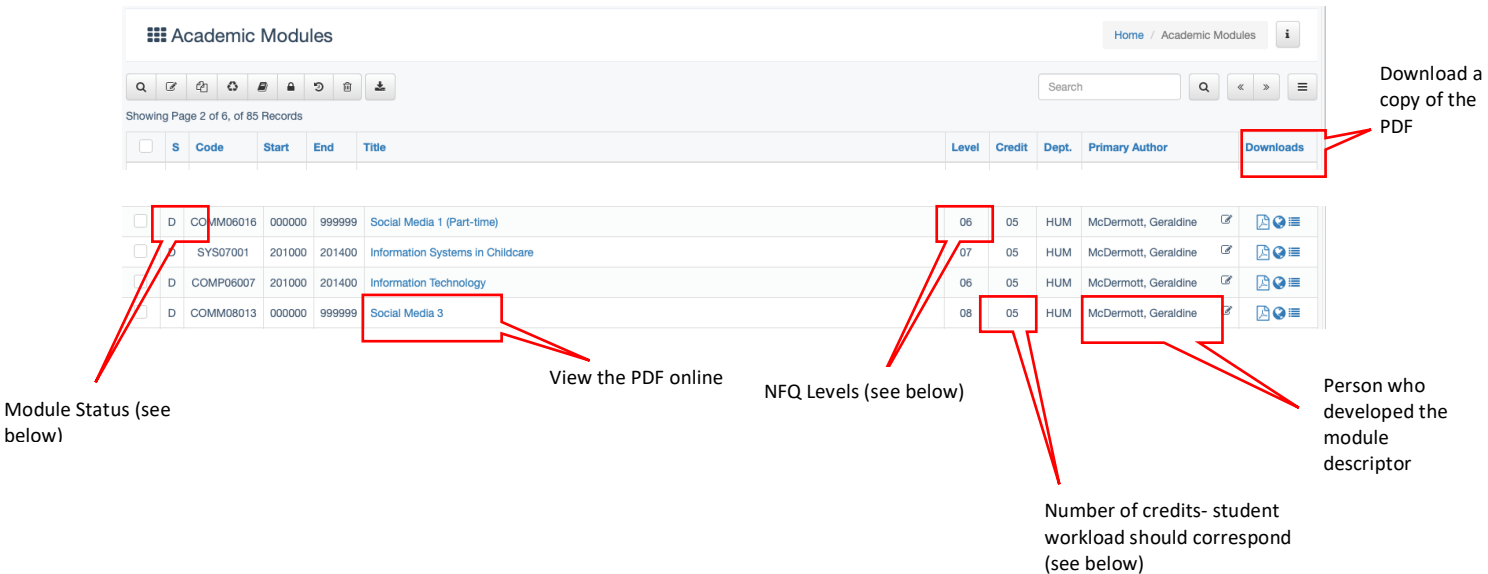

### Module Status

The column titled '**S**' indicates the status of each module. Below is a list of the codes and their meaning.

**D (Draft)** These modules are works in progress. You can save your work and reopen your draft at a later stage for further editing. Once you have completed your module, you can submit it to your Head of Department for approval.

**PA (Pending Approval by Faculty)** Once you submit your draft module to your HoD, it will have a status of PA and cannot be edited further unless it is reset to a draft. Your HoD can reset your module to a draft. Do not make another copy to edit a module with a PA status as this can lead to confusion for the programme builder when constructing the programme APS.

**AS (Approved by Faculty)** These modules are approved by the HoD and are pending approval by Academic Council. Should your **AS** module need to be reset to a draft please contact your HoD. This may be necessary after a panel visit, if they make recommendations for changes and you need access to your module to make edits.

**AAC (Approved by Academic Council**) these modules are finalised and now ready to move to Banner.

**IB (In Banner)** these modules are approved and are uploaded in Banner. No editing is possible other than booklists, when changes are required you will need to create a subversion, refer to 2.1 for instructions.

**X (Archived Modules)** These modules are no longer in use and are archived by the Registrar's Office.

#### NFQ Levels

Click here to open Advanced Search window

In AIT, generally the **first two years** of a level 8 degree are at level 6, the third year at level 7 and the fourth at level 8.

#### Academic ECTS Credits

ECTS credits relate to the workload of the module with 5 credits broadly equivalent to 125- 150 hours of effort i.e. classes, independent learning and assessment. In AIT, 5ECTS or multiples of 5 ECTS are used when designing modules and programmes.

## Search for other module descriptors

Use the Advanced Search option to look up other module descriptors.

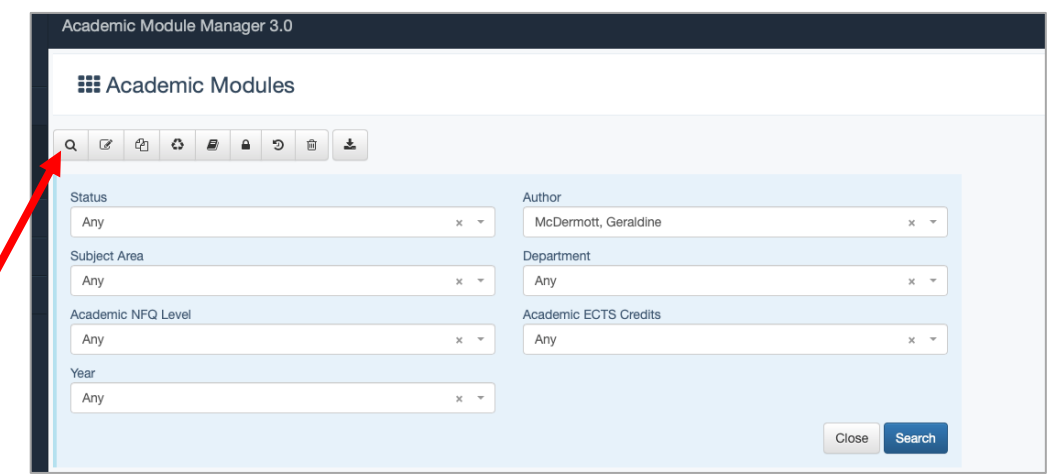

If you know the code of the module you are looking for you can type it directly into the search box and select return.

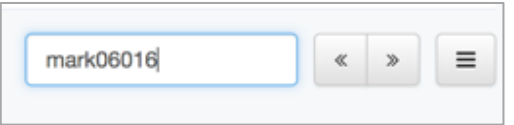

This will bring back the required module.

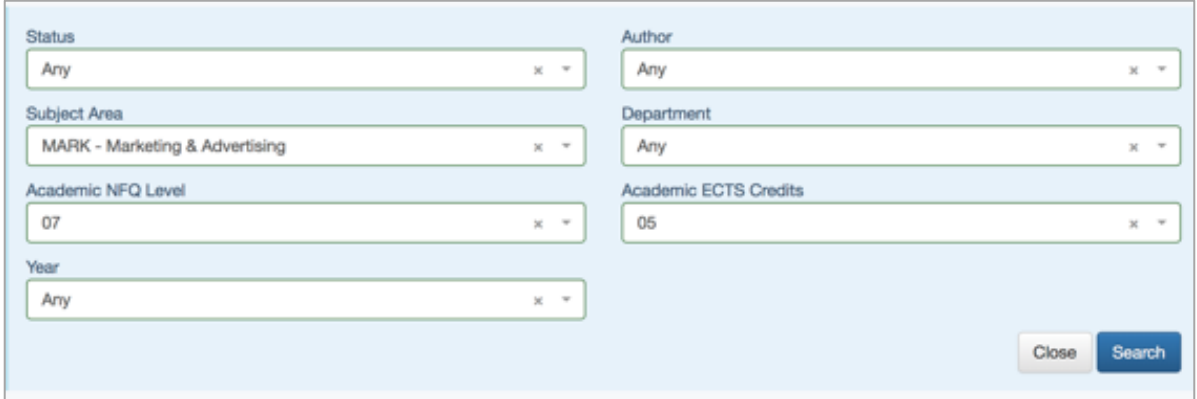

If you don't have a code you can use the various filters available to locate

modules/programmes, refining your search will allow for a more accurate result and quicker response.

For example: if you are looking to locate a 5 credit Marketing module at level 7, select these from the fields shown below.

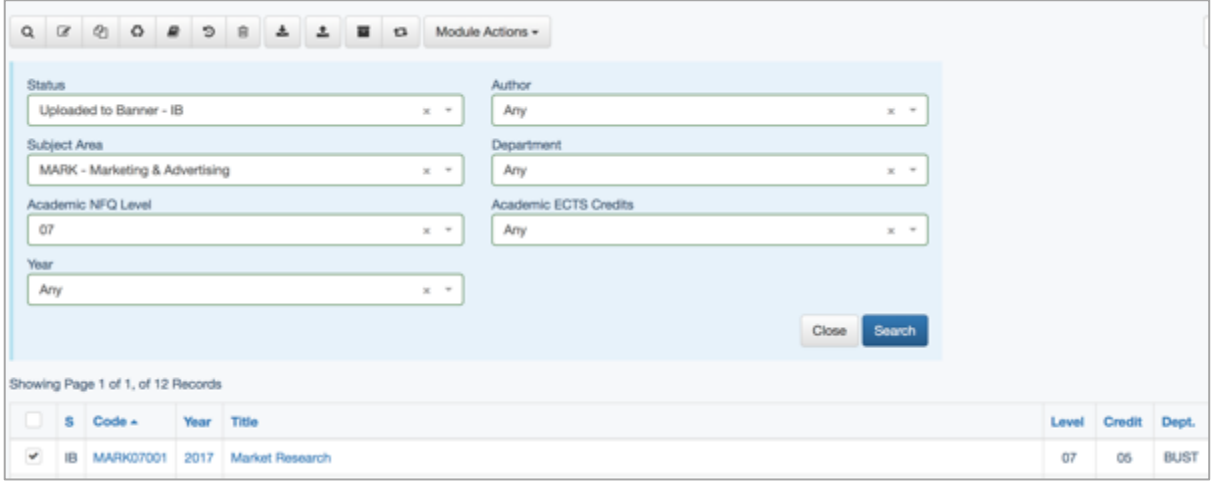

This search has returned 23 records. The screen lists 15 records at a time. You can choose to show all or move between pages.

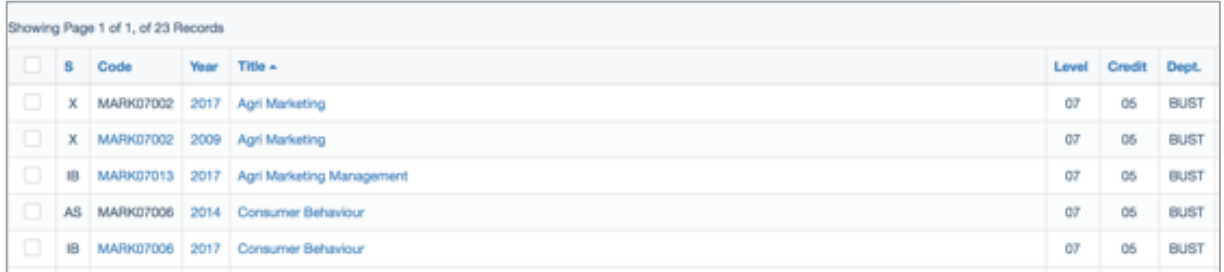